# **XPKPatch\_pl**

Grzegorz Królik

Copyright © Copyright©1996 Grzegorz Królik

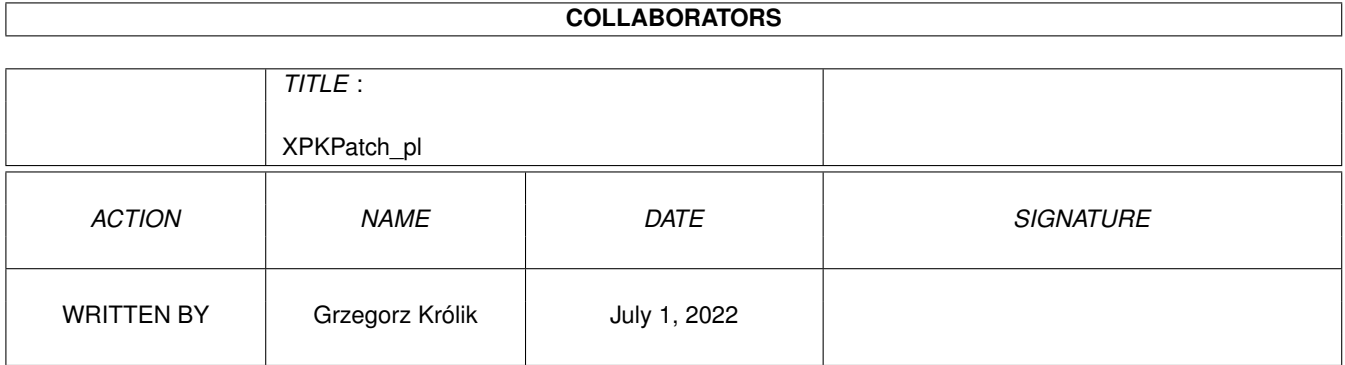

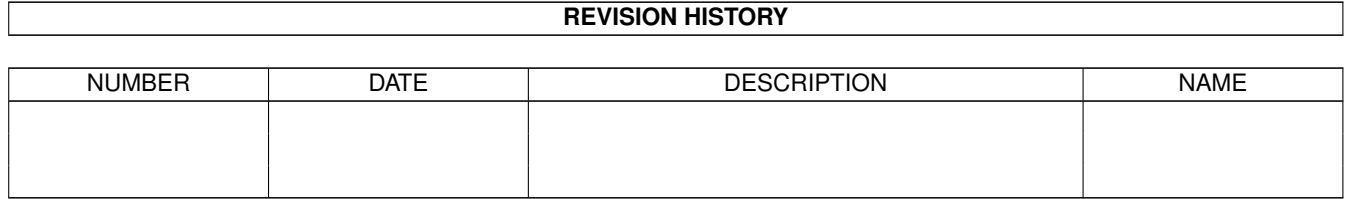

# **Contents**

# [1](#page-4-0) XPKPatch\_pl 1 1.1 XPKPatch 1.0 . . . . . . . . . . . . . . . . . . . . . . . . . . . . . . . . . . . . . . . . . . . . . . . . . . . . . [1](#page-4-1) 1.2 Wersja programu . . . . . . . . . . . . . . . . . . . . . . . . . . . . . . . . . . . . . . . . . . . . . . . . . . . [1](#page-4-2) 1.3 Prawa autorskie i rozpowszechnianie . . . . . . . . . . . . . . . . . . . . . . . . . . . . . . . . . . . . . . . . . [2](#page-5-0) 1.4 Do czego ten program sîuûy . . . . . . . . . . . . . . . . . . . . . . . . . . . . . . . . . . . . . . . . . . . . . [3](#page-6-0) 1.5 Wymagania programu . . . . . . . . . . . . . . . . . . . . . . . . . . . . . . . . . . . . . . . . . . . . . . . . . [3](#page-6-1) 1.6 Uruchomienie programu . . . . . . . . . . . . . . . . . . . . . . . . . . . . . . . . . . . . . . . . . . . . . . . [4](#page-7-0) 1.7 Wychodzenie z programu . . . . . . . . . . . . . . . . . . . . . . . . . . . . . . . . . . . . . . . . . . . . . . . [5](#page-8-0) 1.8 Wykrywanie wirusów . . . . . . . . . . . . . . . . . . . . . . . . . . . . . . . . . . . . . . . . . . . . . . . . . [5](#page-8-1) 1.9 'Codzienne' uûywanie programu . . . . . . . . . . . . . . . . . . . . . . . . . . . . . . . . . . . . . . . . . . . [6](#page-9-0) 1.10 Sposób dziaîania programu . . . . . . . . . . . . . . . . . . . . . . . . . . . . . . . . . . . . . . . . . . . . . . [6](#page-9-1) 1.11 Historia programu . . . . . . . . . . . . . . . . . . . . . . . . . . . . . . . . . . . . . . . . . . . . . . . . . . . [7](#page-10-0) 1.12 Uzyskiwanie upgradeów enter enter enter enter enter enter enter a material enter a material enter a mater 1.13 Parë sîów na koniec . . . . . . . . . . . . . . . . . . . . . . . . . . . . . . . . . . . . . . . . . . . . . . . . . . [7](#page-10-2)

# <span id="page-4-0"></span>**Chapter 1**

# **XPKPatch\_pl**

#### <span id="page-4-1"></span>**1.1 XPKPatch 1.0**

Witam w dokumentacji do mojego nowego programu XPKPatch - 1.0. Kliknij na któryô z poniûszych gadûetów: Informacje wstëpne [Wersja programu](#page-4-3) [Prawa autorskie i rozpowszechnianie](#page-5-1) [Do czego ten program sîuûy](#page-6-2) [Wymagania programu](#page-6-3) Szczegóîowy opis [Uruchomienie programu](#page-7-1) [Wychodzenie z programu](#page-8-2) [Wykrywanie wirusów](#page-8-3) ['Codzienne' uûywanie programu](#page-9-2) Informacje dodatkowe [Sposób dziaîania programu](#page-9-3) Informacje koïcowe [Historia programu](#page-10-3) [Uzyskiwanie upgrade'ów](#page-10-4) [Parë sîów na koniec](#page-10-5)

### <span id="page-4-2"></span>**1.2 Wersja programu**

<span id="page-4-3"></span>XPKPatch Patcher uîatwiajâcy pracë z plikami spakowanymi za pomocâ XPK oraz PowerPacker'em. Wersja 1.0 Copyright (C) 1996 Grzegorz Królik Data kompilacji: 27 Sierpieï 1996

#### <span id="page-5-0"></span>**1.3 Prawa autorskie i rozpowszechnianie**

<span id="page-5-1"></span>Program ten jest rozpowszechniany jako SHAREWARE. Jeûeli chcesz uûywaê go regularnie, to proszë o zarejestrowanie sië u mnie. Rejestracji dokonuje sië poprzez uiszczenie niewielkiej opîaty. Jest ona niezmienna i wynosi równowartoôê 2 USD, czyli po przeliczeniu na zîotówki okoîo 5.50 ¤ (sierpieï 1996). Pieniâdze moûesz przekazaê w dowolny sposób. Najbezpieczniejszâ drogâ wydaje sië byê przekaz pocztowy - przesyîanie pieniëdzy w liôcie jest ryzykowne. Zwracam tu uwagë, ûe JA mam otrzymaê równowartoôê 2 USD, a nie TY masz tyle wydaê, mówiâc proôciej - nie interesujâ mnie koszta przekazania mi pieniëdzy - ja mam otrzymaê swojâ czëôê. Pieniâdze naleûy przesyîaê bezpoôrednio do mnie. Mój adres znajduje sië w rozdziale [Parë sîów na koniec](#page-10-5) . W wyûej wymienionâ kwotë NIE jest wliczona cena dyskietki. Powinieneô mi jakâô dyskietkë przesîaê, lub przesîaê wiëkszâ iloôê pieniëdzy - tak,

aby starczyîo na zakupienie dyskietki przeze mnie.

Proszë równieû o podanie posiadanej konfiguracji sprzëtowej komputera (typ, pamiëê (BARDZO WAÛNE!), system operacyjny, twardy dysk, urzâdzenia zewnëtrzne, itp).

Jeûeli zdobyîeô skâdô licencjonowanâ wersjë tego programu, to dajë Ci prawdo do jej dwutygodniowego testu. Po tym okresie powinieneô sië zdecydowaê: albo mi zapîaciê, albo sië z programem rozstaê. Wersja demonstracyjna jest w peîni funkcjonalna, dziaîajâ wszystkie opcje, jednak program pozostaje w pamiëci komputera tylko przez 15

minut, opuszczajâc jâ bez ostrzeûenia.

Wersja DEMO umoûliwia peîne przetestowanie programu w praktyce, a równoczeônie zniechëca do jego ciâgîego uûywania. Wersja ta jest rozpowszechniana na prawach FREEWARE.

Co daje Ci zarejestrowanie sië?

- Otrzymujesz peînâ, licencjonowanâ na swoje nazwisko, wersjë programu.

- Masz prawo do fachowych porad autora w przypadku kîopotów z uûywaniem programu.

- Masz prawo do darmowego uzyskiwania kolejnych wersji programu. Gdy takowe powstanâ, zostaniesz o tym poinformowany, patrz teû rozdziaî [Uzyskiwanie upgrade'ów](#page-10-4) .

- Wspomoûesz autora.

Rozpowszechnianie wersji licencjonowanej programu na dyskach PD jest zabronione - do tego przeznaczona jest wersja DEMO.

Program ten moûe byê rozpowszechniany tylko w caîoôci, tzn: XPKPatch.info XPKPatch (katalog) XPKPatch - plik obecny tylko w wersji licencjonowanej XPKPatch.info - plik obecny tylko w wersji licencjonowanej XPKPatchDEMO XPKPatchDEMO.info XPKPatch.guide XPKPatch.guide.info XPKPatch\_pl.guide XPKPatch\_pl.guide.info Program moûe byê rozpowszechniany równieû w formie archiwum LhA. Samowolne dokonywanie zmian w programie i (lub) dokumentacji zabronione! Kod úródîowy nie jest rozpowszechniany wraz z programem, moûesz go jednak (w WYJÂTKOWYCH przypadkach) otrzymaê bezpoôrednio ode mnie. WAÛNE:

Autor programu XPKPatch nie ponosi najmniejszej odpowiedzialnoôci za straty odniesione przez uûytkowników jego programu powstaîe na skutek nieprawidîowego dziaîania jego programu.

Uûywanie programu XPKPatch jest wîasnym ryzykiem uûytkownika!

#### <span id="page-6-0"></span>**1.4 Do czego ten program sîuûy**

<span id="page-6-2"></span>Program ten uîatwia pracë z plikami spakowanymi za pomocâ XPK oraz PowerPacker'em. Jest to nastëpca programu PowerPacker Patcher, którego autorem jest Michael Berg.

Po zainstalowaniu programu pliki spakowane za pomocâ wyûej wymienionych programów stanâ sië dla systemu normalnymi plikami. Wiëc od teraz îadowanie plików spakowanych za pomocâ XPK lub PowerPacker'em pod swój ulubiony program (edytor tekstu, program graficzny, itp.), który sam nie potrafi rozpakowaê tych plików nie sprawia ûadnego kîopotu.

#### <span id="page-6-1"></span>**1.5 Wymagania programu**

<span id="page-6-3"></span>Program ten nie ma zbytnio wygórowanych wymagaï sprzëtowych: Do prawidîowej pracy programu wystarczy system operacyjny w wersji 1.3! Tak, tak wystarczy system 1.3!!! Poza tym program pracuje z dowolnym procesorem z serii Motorola 680xx,

a ponadto zadowala sië nawet 0.5 Mb RAM (choê zalecana przeze mnie iloôê to przynajmniej 1 Mb).

Od strony programowej, program wymaga posiadania w katalogu LIBS: biblioteki xpkmaster.library w wersji 2 lub nowszej. Oczywiôcie oprócz wyûej wymienionej biblioteki porzebne sâ odpowiednie podbiblioteki, które znajdujâ sië w katalogu LIBS:Compressors.

#### <span id="page-7-0"></span>**1.6 Uruchomienie programu**

<span id="page-7-1"></span>Program moûna uruchomiê w identyczny sposób, jak niemal kaûdy program na Amidze: z Shell'a bâdú z Workbench'a. W obu tych przypadkach moûna podaê programowi pewne parametry (przy uruchamianiu z Shell'a w linii argumentowej, z Workbench'a w ToolTypes). Skîadnia: XPKPatch [-c] [-n] [<temppath>] Poniewaû program XPKPatch (podobnie jak PowerPacker Patcher) wyposaûony jest w prosty wykrywacz wirusów (patrz [Wykrywanie wirusów](#page-8-3) ), uznaîem za stosowne dodanie moûliwoôci wîâczania i wyîâczania tej opcji. Uûywajâc parametrów '-c' oraz '-n' moûna odpowiednio wîâczyê i wyîâczyê mechanizm wykrywania wirusów. Parametry te mogâ byê podawane zarówno maîymi jak i duûymi literami. Podanie parametru '-c' (CHECK) powoduje wîâczenie tej opcji, natomiast podanie '-n' (NOCHECK) powoduje wyîâczenie tej opcji. Jako drugi parametr naleûy podaê ôcieûkë dostëpu, gdzie program bëdzie nagrywaî pliki tymczasowe (patrz [Sposob dziaîania programu](#page-9-3) ). Jeôli uûytkownik nie poda ûadnego parametru to ustawione zostanâ opcje domyôlne, tzn. '-c' (wykrywanie wirusów), a jako katalog na pliki tymczasowe zostanie wybrany RAM:. W przypadku uruchomienia programu z Workbencha parametry naleûy podawaê w nastëpujâcy sposób: W ToolTypes ikony naleûy podaê: VIRCHECK = (YES|NO) (w zaleûnoôci od tego czy chcemy uaktywniê lub wyîâczyê wykrywanie wirusów) Natomiast wyboru katalogu, do którego nagrywane bëdâ pliki tymczasowe dokonujemy nastëpujâco: Kliknij na ikonie programu XPKPatch. Potem trzymajâc wciôniëty dowolny klawisz Shift, dwukrotnie kliknij (double-click) na ikonie (szufladzie) katalogu, do którego nagrywane bëdâ pliki tymczasowe. Równieû w tym przypadku nie podanie parametrów spowoduje ustawienie

domyôlnych, takich jak opisane wyûej.

Po prawidîowym uruchomieniu program wyôwietla informacjë o zainstalowaniu sië w pamiëci - jeûeli zostaî uruchomiony z Shell'a, to odîâcza sië od niego, tzn. umoûliwia uruchomienie z tego Shell'a innych programów lub jego zamkniëcie.

Od tego momentu program siedzi sobie cichutko w pamiëci i nikomu nie przeszkadza.

Gdyby podczas instalacji programu wystâpiîy jakieô bîëdy to zostaniesz o tym poinformowany przez XPKPatch'a, który wyôwietli odpowiedni komunikat informujâcy o przyczynie bîëdnej instalacji.

#### <span id="page-8-0"></span>**1.7 Wychodzenie z programu**

<span id="page-8-2"></span>Aby opuôciê program naleûy uruchomiê go ponownie. Moûe sië zdarzyê, ûe program nie zechce 'usunâê sië' z pamiëci. Przyczynâ takiego zachowania moûe byê na przykîad sytuacja kiedy jakiô inny program próbuje wczytaê do pamiëci spakowany plik, który jest w trakcie rozpakowywania przez XPKPatch'a. Dokîadniejszych informacji szukaj w rozdziale [Sposób dziaîania programu](#page-9-3) .

#### <span id="page-8-1"></span>**1.8 Wykrywanie wirusów**

<span id="page-8-3"></span>XPKPatch ma wbudowany bardzo prosty mechanizm wykrywania wirusów. Mimo to sam przez wiëkszoôê programów moûe byê uwaûany za wirusa! Dzieje sië tak dlatego, ûe îata on nastëpujâce wektory (funkcje) w bibliotece dos.library: Open(), Close(), Write(), Examine() Programy antywirusowe zazwyczaj sprawdzajâ adresy wektorów poszczególnych bibliotek i jeôli wartoôê ta jest podejrzana (zazwyczaj < \$f80000) to istnieje prawdopodobieïstwo, ûe w systemie mamy wirusa. Wiëc jeôli Twój program antywirusowy coô znalazî w pamiëci, a masz zainstalowanego XPKPatch'a to nie jest to prawdobodobnie wirus. Naleûy jednak zawsze sië upewniê (np. uûywajâc innego programu antywirusowego). Podobnie dziaîa XPKPatch - jeôli jakiô program zmieni adresy wektorów przynajmniej jednej z tych funkcji to zostaniesz ostrzeûony. Zmiana wektorów nie oznacza oczywiôcie wirusa!!! Zapewne przyczynâ jest program podobny do XPKPatch'a, który próbuje równieû sië zainstalowaê.

#### <span id="page-9-0"></span>**1.9 'Codzienne' uûywanie programu**

<span id="page-9-2"></span>Przy 'codziennym' uûywaniu programu warto rzecz jasna sprawiê, aby uruchamiaî sië on automatycznie. Najproôciej moûna tego dokonaê wpisujâc komendë uruchamiajâcâ XPKPatch'a w pliku S:User-Startup wraz z odpowiednimi parametrami (lub bez nich).

#### <span id="page-9-1"></span>**1.10 Sposób dziaîania programu**

<span id="page-9-3"></span>Normalny uûytkownik nie musi czytaê tego rozdziaîu - informacje w nim zawarte nie sâ niezbëdne do prawidîowego uûywania tego programu, zaô ich zrozumienie wymaga sporej znajomoôci systemu operacyjnego Amigi od strony programowania. Program ten przy swej instalacji podmienia nastëpujâce funkcje w bibliotece dos.library: Open(), Close(), Write(), Examine() Funkcia Open() Gdy jakiô program (nazwijmy go klientem) otwiera plik (w trybie MODE\_OLDFILE), XPKPatch sprawdza czy przypadkiem nie jest otwierane jakieô urzâdzenie (CON: lub NIL:), jeôli tak wtedy nastëpuje skok do funkcji Open() z ROM'u. W przeciwnym wypadku jeôli plik jest spakowany to zostaje rozpakowany i nagrany jako plik tymczasowy do RAM: lub do katalogu, który podaîeô przy uruchamianiu programu, i jeôli wszystko poszîo dobrze program zwraca FileHandle do pliku tymczasowego (który jest juû rozpakowany). Gdy plik z jakiegoô powodu nie moûe byê rozpakowany, Open() zwróci FileHandle do oryginalnego pliku. Funkcja Close() Gdy klient zamyka plik (który jak sâdzi jest plikiem oryginalnym), w rzeczywistoôci zamyka plik tymczasowy. Jest to najlepszy moment aby skasowaê plik tymczasowy - aby katalog nie zostaî zapeîniony plikami tymczasowymi. Gdy klient zapisaî coô do pliku (tymczasowego), musimy nagraê go na plik oryginalny. Funkcja Write() Kiedy klient zapisze coô do pliku tymczasowego otwartego, do odczytu (tryb MODE\_OLDFILE), XPKPatch bëdzie pamiëtaî aby nagraê zmiany do pliku oryginalnego. Funkcja Examine() Jeôli klient potrzebuje poprawnej dîugoôci spakowanego pliku, XPKPatch zmieni dîugoôê pliku w FileInfoBlock i klient bëdzie mógî odczytaê poprawnâ dîugoôê pliku, takâ jakby byî on rozpakowany. XPKPatch zlicza kaûdy otwarty plik i nie moûna go opuôciê dotâd, aû wszystkie z nich nie zostanâ zamkniëte.

## <span id="page-10-0"></span>**1.11 Historia programu**

<span id="page-10-3"></span>1.0 - 27-Sie-96 Pierwsze wydanie.

### <span id="page-10-1"></span>**1.12 Uzyskiwanie upgradeów**

<span id="page-10-4"></span>W celu uzyskania upgrade'u (nowej wersji programu) przeôlij mi:

1. Dyskietkë.

2. Zaadresowanâ kopertë zwrotnâ ze znaczkiem.

Proste, prawda? Proszë o przestrzeganie tego schematu - bardzo uîatwi mi

to ûycie, a Ty bëdziesz mogî liczyê na szybkâ odpowiedú.

Niezarejestrowany uûytkownik ma prawo do otrzymania jednego darmowego

upgrade'u zawierajâcego wersjë demonstracyjnâ.

Zerejestrowany uûytkownik ma prawo do uzyskania nieograniczonej liczby darmowych upgrade'ów zawierajâcych wersjë licencjonowanâ.

### <span id="page-10-2"></span>**1.13 Parë sîów na koniec**

<span id="page-10-5"></span>Najwiëksze podziëkowania naleûâ sië dwóm osobom:

- Michaelowi Bergowi za wspaniaîy program PowerPacker Patcher.

- Adamowi Kubiczkowi za testowanie programu.

Gdybyô znalazî w tym programie jakiô bîâd, lub masz w zwiâzku z nim do

mnie jakieô sugestie to kieruj je na poniûszy adres:

Grzegorz Królik

ul. Wyszyïskiego 8/19

42-400 Zawiercie

tel. (0-376) 232-53